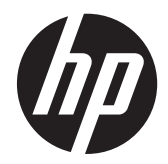

# Tenký monitor HP x2301 Micro s podsvícením LED

Uživatelská příručka

© 2011 Hewlett-Packard Development Company, L.P.

Microsoft a Windows jsou ochrannými známkami společnosti Microsoft Corporation registrovanými v USA, ENERGY STAR® a značka ENERGY STAR® jsou značkami registrovanými v USA.

Společnost HP poskytuje na produkty a služby HP pouze záruky, které jsou stanoveny ve výslovných prohlášeních o záruce dodávaných s těmito produkty a službami. Žádná informace uvedená v tomto dokumentu nesmí být považována za další záruku. Společnost HP nenese odpovědnost za technické nebo textové chyby či opomenutí v tomto dokumentu.

Tento dokument obsahuje specifické informace, které jsou chráněny autorským zákonem. Žádná část tohoto dokumentu nesmí být bez předchozího písemného souhlasu společnosti Hewlett-Packard Company kopírována, reprodukována ani překládána do jiného jazyka.

První vydání (červen 2011)

Číslo dokumentu: 647499-221

#### **O této příručce**

Tato příručka poskytuje informace o nastavení monitoru, instalaci ovladačů, používání obrazovkových nabídek, řešení potíží a technické specifikace.

**VAROVÁNÍ!** Takto zvýrazněný text značí, že nerespektování pokynů může způsobit zranění nebo smrtelný úraz.

**UPOZORNĚNÍ:** Takto zvýrazněný text značí, že nerespektování pokynů může způsobit poškození zařízení nebo ztrátu informací.

**POZNÁMKA:** Text zdůrazněný tímto způsobem obsahuje důležité doplňkové informace.

# **Obsah**

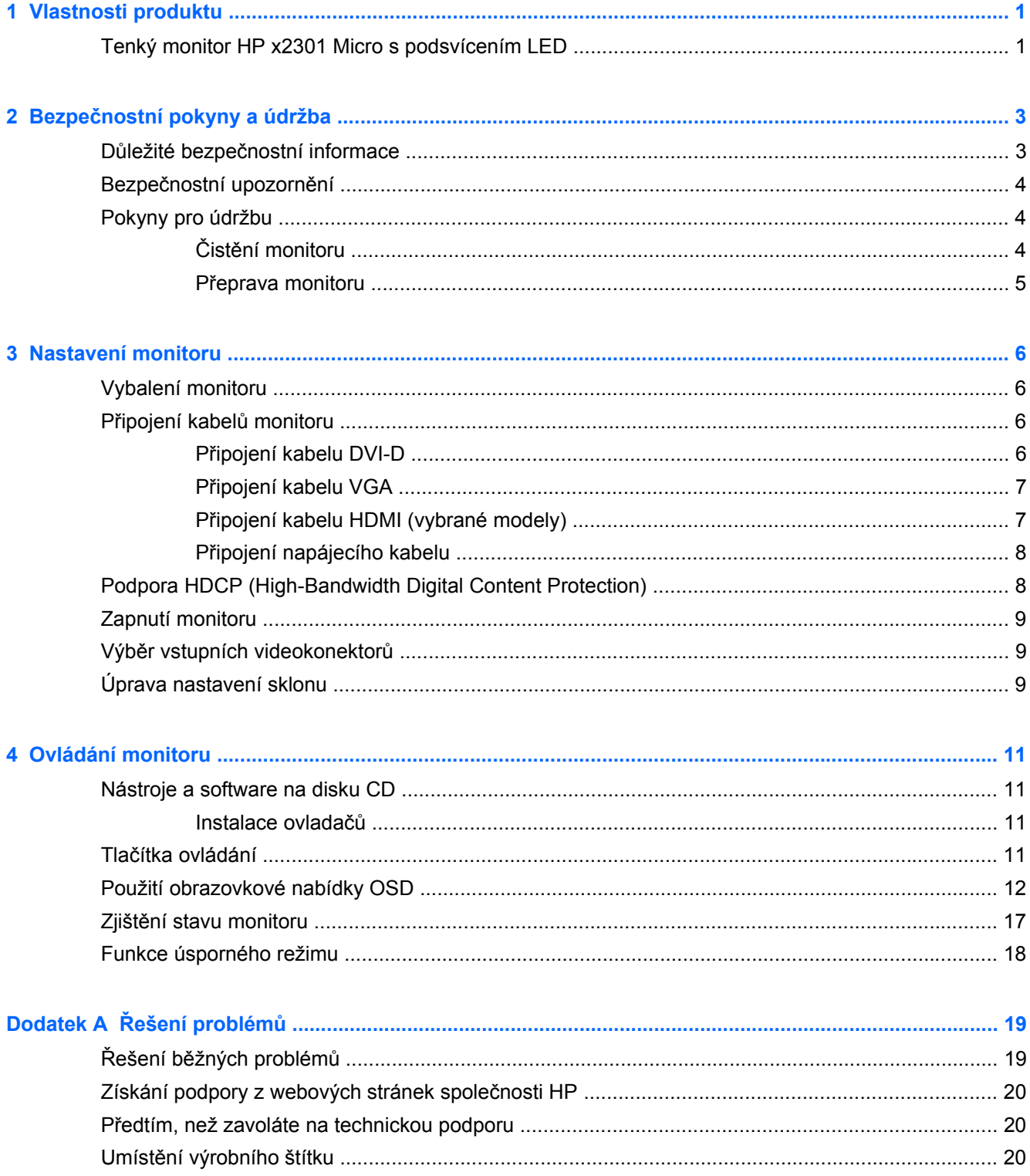

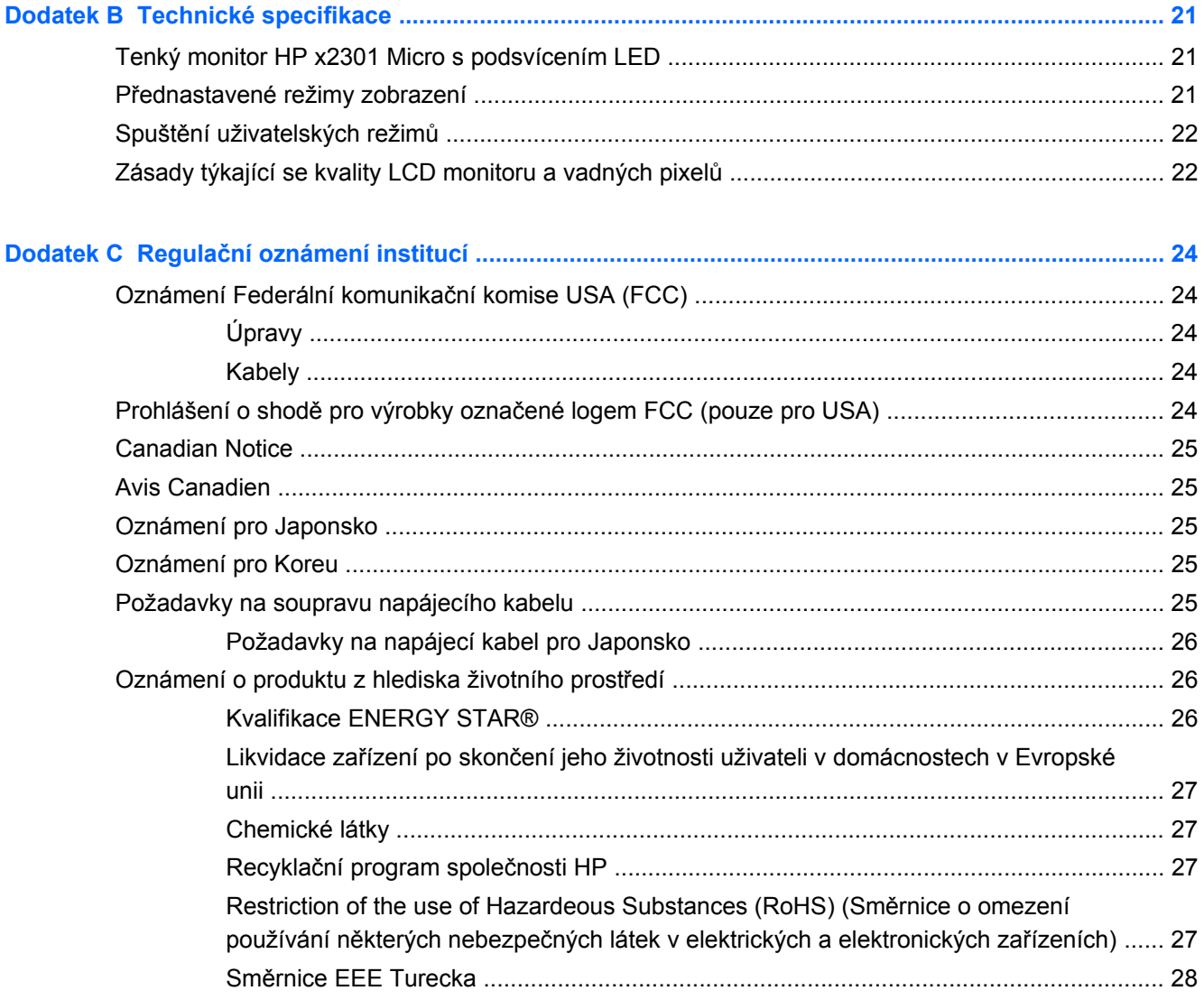

# <span id="page-6-0"></span>**1 Vlastnosti produktu**

### **Tenký monitor HP x2301 Micro s podsvícením LED**

**Obrázek 1-1** Tenký monitor HP x2301 Micro s podsvícením LED

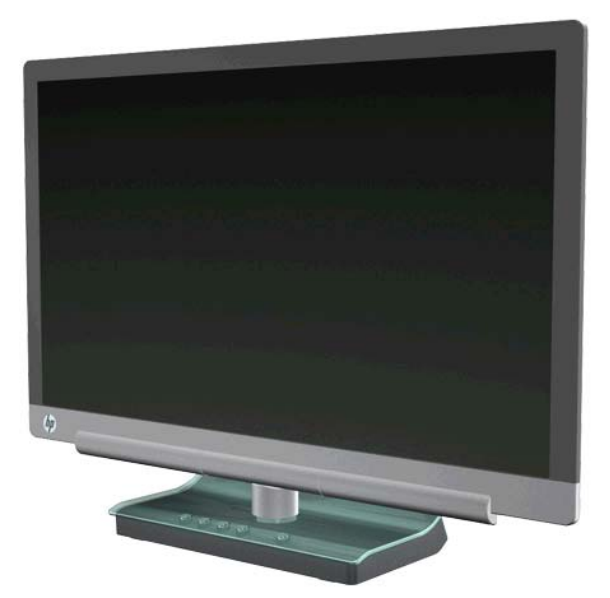

Tenký monitor HP x2301 Micro s podsvícením LED má aktivní TFT obrazovku s podsvícením diodami LED a následující vlastnosti:

- Displej s velkou úhlopříčkou
- Maximální grafické rozlišení 1920 x 1080 při 60 Hz, včetně podpory zobrazení na celou obrazovku i nižšího rozlišení
- Analogový vstupní signál VGA s dodaným kabelem
- Digitální vstupní signál DVI pomocí dodaného kabelu single link DVI-D na DVI-D
- Vstupní signál HDMI (High-definition multimedia interface)
- Krátká doba odezvy, která zpříjemňuje hraní hardcorových her a práci s grafickými aplikacemi
- Snadné sledování vsedě nebo při stání i při pohybu z jedné strany monitoru na druhou.
- Zvýraznění kontrastního poměru DCR (Dynamic Contrast Ratio) poskytuje nejhlubší tmavé a nejjasnější světlé barvy pro vylepšení efektů stínování při hraní her či sledování filmů
- Nastavení sklonu
- Podpora technologie Plug and Play, pokud je podporována počítačem
- Nastavení OSD (Obrazovková nabídka) pro snadnou konfiguraci a optimalizaci zobrazení (k dispozici v angličtině, zjednodušené čínštině, francouzštině, němčině, italštině, španělštině, holandštině, japonštině či portugalštině).
- Úsporný režim snižující spotřebu energie
- Funkce rychlého zobrazení nastavení
- HDCP (High-Bandwidth Digital Content Protection) na vstupech DVI a HDMI
- Disk CD se softwarem a nástroji obsahující ovladače a dokumentaci

# <span id="page-8-0"></span>**2 Bezpečnostní pokyny a údržba**

### **Důležité bezpečnostní informace**

U displejů s lesklými rámečky zvažte umístění displeje, protože rámeček může způsobovat rušivé odrazy od okolního světla a světlých povrchů.

Informace o správné sadě napájecího kabelu, kterou máte použít k monitoru, naleznete v části [Požadavky na soupravu napájecího kabelu na stránce 25](#page-30-0).

**VAROVÁNÍ!** Riziko úrazu elektrickým proudem nebo poškození zařízení snížíte tím, že budete dodržovat tyto zásady:

• Neodpojujte zemnicí vybavení napájecího kabelu. Zemnicí kolík je důležitým bezpečnostním prvkem.

- Zapojte napájecí kabel vždy do snadno přístupné uzemněné zásuvky .
- Napájení produktu odpojte vytažením jeho napájecího kabelu z elektrické zásuvky.

Z bezpečnostních důvodů na napájecí kabely či šňůry nic nepokládejte. Uspořádejte je tak, aby na ně nikdo nemohl nedopatřením šlápnout nebo o ně zakopnout. Netahejte za kabely a šňůry. Při vytahování ze zásuvky uchopte kabel za zástrčku.

Další informace o snížení rizika vážného úrazu najdete v příručce HP Safety and Comfort Guide (Příručka bezpečnosti a pohodlí HP) na webových stránkách společnosti HP na adrese <http://www.hp.com/ergo> nebo v dokumentaci na disku CD. Příručka popisuje správné nastavení pracovní stanice, správné držení těla a zdravotní a pracovní návyky pro uživatele počítačů a obsahuje důležité informace o bezpečném používání elektrických a mechanických zařízení.

**UPOZORNĚNÍ:** V zájmu ochrany monitoru a počítače připojujte všechny napájecí kabely počítače a jeho periferií (například monitoru, tiskárny nebo skeneru) k zařízení s přepěťovou ochranou, například k rozbočovací zásuvce s přepěťovou ochranou nebo k nepřerušitelnému zdroji napájení (UPS). Ne všechny prodlužovací kabely poskytují ochranu před přepětím; prodlužovací kabely, které tuto ochranu poskytují, musí nést zvláštní označení. Použijte prodlužovací kabel, jehož výrobce nabízí záruku ve formě výměny v případě poškození, abyste měli možnost zařízení v případě selhání ochrany proti přepětí vyměnit.

Používejte odpovídající nábytek o správných rozměrech, navržený pro odpovídající podporu HP LCD monitoru.

**VAROVÁNÍ!** LCD monitory nevhodně umístěné na skříňkách, knihovnách, policích, stolcích, reproduktorech, bednách nebo vozících mohou spadnout a způsobit úraz. Při rozvádění všech kabelů připojených k LCD monitoru je třeba dbát na to, aby za ně nebylo možné nechtěně zatáhnout, zachytit je nebo o ně zakopnout.

### <span id="page-9-0"></span>**Bezpečnostní upozornění**

- Použije pouze napájecí zdroj a připojení kompatibilní s tímto monitorem, jak je uvedeno na štítku na síťovém adaptéru.
- Zkontrolujte, zda celkový proud všech produktů připojených k zásuvce nepřekračuje maximální jmenovitý proud zásuvky a zda celkový odběr proudu produktů připojených ke kabelu nepřekračuje jmenovitý proud kabelu. Informaci o celkovém proudu (v ampérech, neboli A) pro každé zařízení najdete na napájecím kabelu.
- Instalujte monitor poblíž snadno dostupné zásuvky.
- Při odpojování kabelu monitoru uchopte pevně zástrčku a vytáhněte ji ze zásuvky.
- Nikdy neodpojujte monitor táhnutím za kabel.
- Zabraňte tomu, aby cokoli leželo na kabelu.
- Nešlapejte na kabel.

### **Pokyny pro údržbu**

Chcete-li zlepšit funkčnost monitoru a prodloužit jeho životnost, dodržujte následující pokyny:

- Neotvírejte kryt monitoru a nepokoušejte se výrobek sami opravit. Nastavujte pouze ty ovládací prvky, které jsou obsaženy v provozních pokynech.
- Pokud monitor nefunguje správně, případně upadl na zem či byl poškozen, kontaktujte autorizovaného prodejce, specializovaného prodejce nebo poskytovatele servisu produktů HP.
- Pokud monitor nepoužíváte, vypněte jej. Vypínáním v době nečinnosti a používáním spořiče obrazovky lze podstatně zvýšit předpokládanou životnost monitoru.

POZNÁMKA: Monitory s "vypáleným obrazem" nejsou kryty zárukou společnosti HP.

- Štěrbiny a otvory v krytu jsou určeny pro ventilaci. Tyto otvory nesmějí být zakryty nebo ucpány. Nikdy nezasouvejte žádné předměty do štěrbin krytu ani do jiných otvorů.
- Zajistěte, aby nedošlo k pádu monitoru. Neumisťujte jej na nestabilní plochu.
- Zajistěte, aby se monitor nacházel na dobře větraném místě, chraňte jej před nadměrným světlem, teplem a vlhkostí.

#### **Čistění monitoru**

- **1.** Vypněte monitor a odpojte napájecí kabel ze zadní strany monitoru.
- **2.** Otřete prach z obrazovky a krytu pomocí měkké, čisté, antistatické utěrky.
- **3.** Potřebujete-li ho vyčistit důkladněji, použijte 50 procentní směs vody a isopropylalkoholu. Nastříkejte čistič na utěrku a navlhčenou utěrkou jemně otřete povrch obrazovky.
- **UPOZORNĚNÍ:** Nestříkejte roztok přímo na povrch obrazovky. Může proniknout za rámeček a poškodit elektroniku.

**UPOZORNĚNÍ:** Nepoužívejte pro čištění obrazovky ani skříně monitoru čisticí látky, které obsahují jakékoliv materiály na bázi ropy, například benzen, ředidlo, ani žádné jiné těkavé látky. Tyto chemické látky mohou monitor poškodit.

#### <span id="page-10-0"></span>**Přeprava monitoru**

Původní obal si uschovejte. Je možné, že jej budete v budoucnu potřebovat při přepravě monitoru. Příprava monitoru k odeslání:

- **1.** Od monitoru odpojte napájecí a video kabel.
- **2.** Vložte monitor do původního balení.

# <span id="page-11-0"></span>**3 Nastavení monitoru**

### **Vybalení monitoru**

- **1.** Zkontrolujte, zda krabice obsahuje veškerý požadovaný obsah. Uložte krabici.
- **2.** Vypněte počítač a ostatní připojená zařízení.
- **3.** Připravte si rovnou plochu pro sestavení monitoru.

**POZNÁMKA:** Používejte pouze kabel a adaptér dodané s monitorem.

### **Připojení kabelů monitoru**

**UPOZORNĚNÍ:** Před připojením kabelů k monitoru se ujistěte, že počítač i monitor jsou vypnuty.

Zdroj videa je určen použitým videokabelem. Monitor automaticky určí, které vstupy obsahují platné videosignály. Vstupy lze zvolit pomocí tlačítka Source (Zdroj) na přední straně monitoru.

#### **Připojení kabelu DVI-D**

Připojte jeden konec videokabelu DVI-D ke konektoru na zadní straně monitoru a druhý konec ke konektoru DVI-D počítače. Tento kabel můžete použít pouze v případě, že je počítač vybaven integrovanou či instalovanou grafickou kartou podporující rozhraní DVI. Kabel DVI-D je součástí dodávky.

**Obrázek 3-1** Připojení kabelu DVI-D

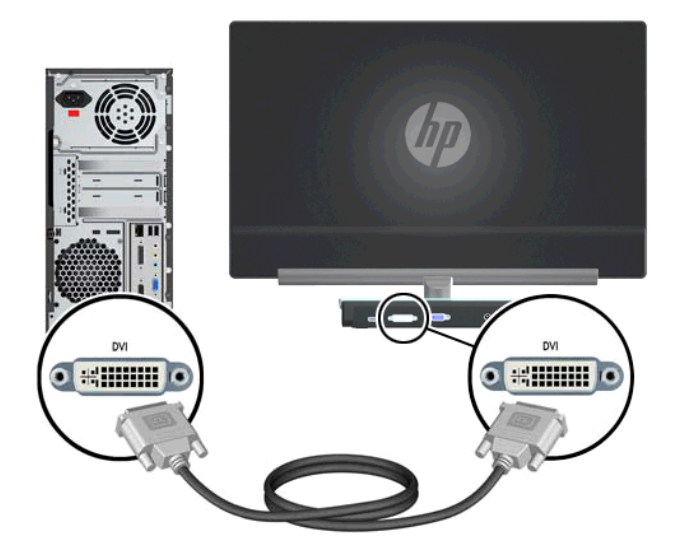

#### <span id="page-12-0"></span>**Připojení kabelu VGA**

Připojte jeden konec kabelu VGA k zadní straně monitoru a druhý konec ke vstupnímu zařízení. Kabel VGA je součástí dodávky.

**Obrázek 3-2** Připojení kabelu VGA

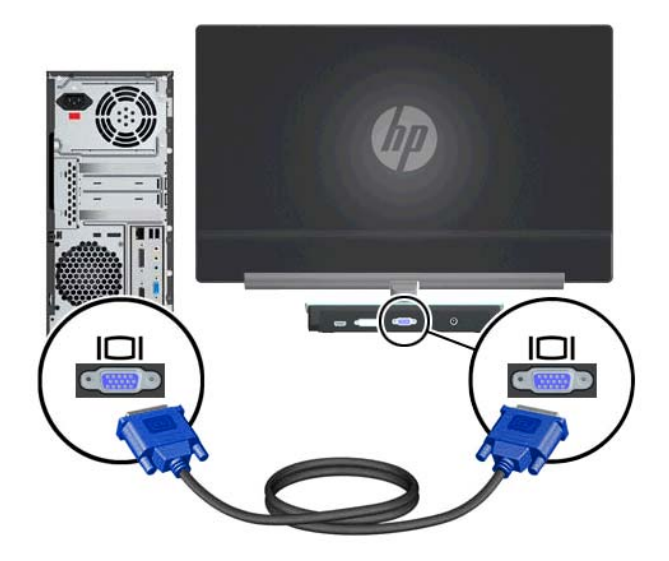

#### **Připojení kabelu HDMI (vybrané modely)**

Připojte jeden konec kabelu HDMI k zadní straně monitoru a druhý konec ke vstupnímu zařízení. Kabel HDMI je dodáván pouze s vybranými modely.

**Obrázek 3-3** Připojení kabelu HDMI (kabel je dodáván pouze s vybranými modely)

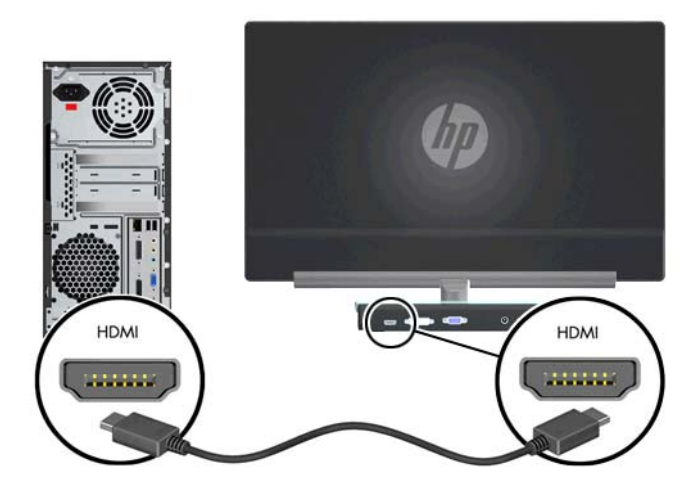

#### <span id="page-13-0"></span>**Připojení napájecího kabelu**

- **1.** Řiďte se všemi elektrickými a napájecími varováními.
	- **VAROVÁNÍ!** Za účelem snížení tím rizika úrazu elektrickým proudem nebo poškození zařízení:

Neodpojujte uzemnění napájecího kabelu. Zemnicí kolík je důležitým bezpečnostním prvkem. Zapojte napájecí kabel do uzemněné elektrické zásuvky.

Zkontrolujte, zda uzemněná zásuvka, do které připojujete napájecí kabel, je snadno dostupná uživateli monitoru a je umístěna co nejblíže zařízení. Napájecí kabel musí být veden tak, aby byla malá pravděpodobnost, že se po něm bude šlapat nebo že bude přiskřípnut.

Na napájecí kabely a šňůry nic nepokládejte. Uspořádejte je tak, aby na ně nikdo nemohl nedopatřením šlápnout nebo o ně zakopnout. Netahejte za kabely a šňůry.

Další informace naleznete v části [Technické specifikace na stránce 21.](#page-26-0)

**2.** Připojte kulatý konec napájecího kabelu k monitoru a potom zapojte jeden konec napájecího kabelu do napájecího zdroje a druhý konec do uzemněné el. zásuvky.

A VAROVÁNÍ! Aby nedošlo k poranění elektrickým proudem, měli byste v případě, že nemáte k dispozici řádně uzemněnou elektrickou zásuvku, provést jeden z následujících kroků:

Použijte adaptér pro elektrickou zásuvku, který zajistí řádné uzemnění kabelu.

Nechejte si provést instalaci řádně uzemněné elektrické zásuvky.

**Obrázek 3-4** Připojení napájecího kabelu

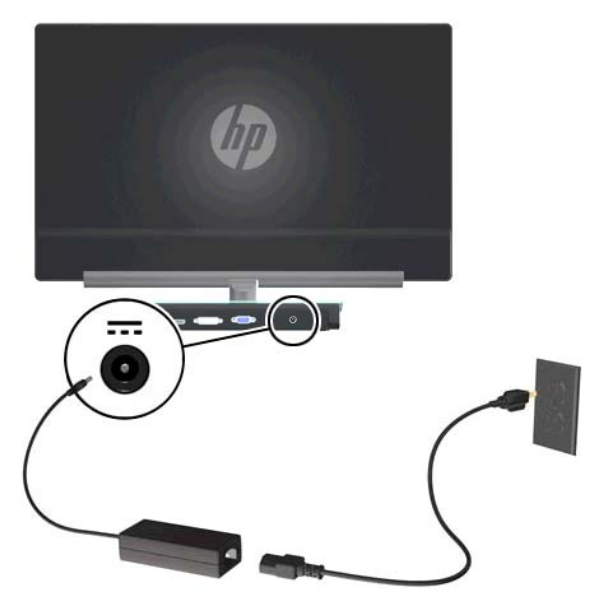

#### **Podpora HDCP (High-Bandwidth Digital Content Protection)**

Tento monitor podporuje technologii HDCP a může zobrazovat obsah s vysokým rozlišením. Obsah s vysokým rozlišením je k dispozici z mnoha zdrojů, například zařízení Blu-ray nebo vysílání HDTV nebo kabelového vysílání. Pokud nemáte monitor s podporou technologie HDCP, může se při přehrávání chráněného obsahu s vysokým rozlišením zobrazit prázdná obrazovka nebo obraz

s nižším rozlišením. Za účelem přehrání chráněného obsahu musí monitor i grafická karta podporovat technologii HDCP.

### <span id="page-14-0"></span>**Zapnutí monitoru**

- **1.** Stiskněte tlačítko napájení počítače.
- **2.** Stiskněte tlačítko napájení na monitoru.
- **UPOZORNĚNÍ:** U monitorů, které zobrazují po dlouhou dobu (12 hodin trvalé nečinnosti) jeden statický obraz, může dojít k vypálení obrazových bodů. Abyste předešli poškození obrazovky monitoru vypálením, měli byste monitor při dlouhé době nečinnosti vypnout či aktivovat spořič obrazovky. Zadržení obrazu je stav, ke kterému může dojít na každé obrazovce LCD. Na monitory s "vypáleným obrazem" se nevztahuje záruka společnosti HP.

Po zapnutí monitoru se na pět sekund zobrazí zpráva o stavu monitoru. Zpráva ukazuje, který vstup je aktuálně aktivním signálem, stav nastavení zdroje auto-switch (Zapnuto nebo Vypnuto), výchozí zdrojový signál, aktuální přednastavené rozlišení displeje a doporučené přednastavené rozlišení displeje.

### **Výběr vstupních videokonektorů**

Mezi vstupní konektory patří:

- VGA (analogový)
- Konektor DVI-D (digitální)
- Konektor HDMI (digitální)

Monitor automaticky kontroluje signálové vstupy, zda je na nich aktivní vstup, a tento vstup zobrazuje. Pokud jsou aktivní dva vstupy, monitor zobrazí výchozí vstupní zdroj. Pokud výchozí zdroj není aktivním vstupem, monitor zobrazí jiný aktivní vstup. Stisknutím tlačítka Menu (Nabídka) a volbou možností Source Control (Nastavení zdroje) > Default Source (Výchozí zdroj) můžete změnit výchozí zdroj v OSD.

### **Úprava nastavení sklonu**

Optimální kvalitu zobrazení zajistíte nastavením sklonu obrazovky podle následujícího postupu:

**1.** Otočte monitor obrazovkou k sobě a přidržte podstavec, aby se při změně sklonu monitor nepřevrátil.

**2.** Sklon upravte pohybem horního okraje směrem k vám nebo od vás, aniž byste se dotýkali obrazovky.

**Obrázek 3-5** Nastavení sklonu

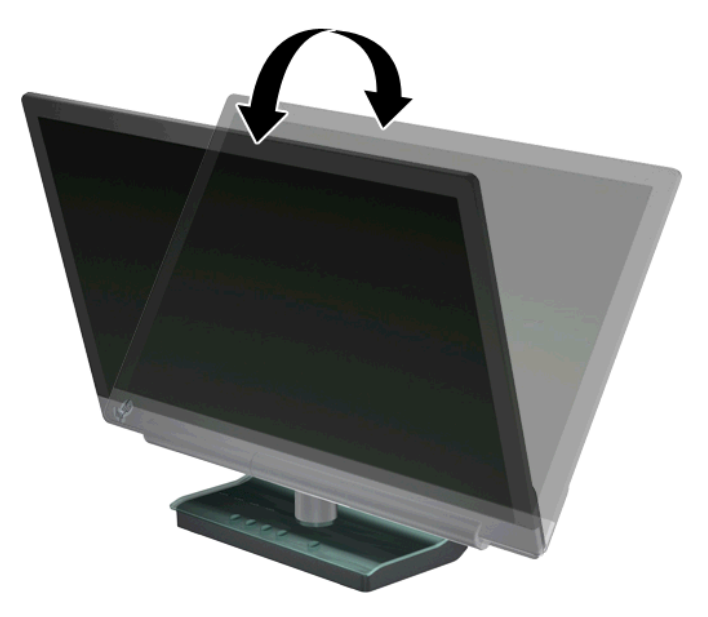

# <span id="page-16-0"></span>**4 Ovládání monitoru**

### **Nástroje a software na disku CD**

Disk CD přiložený k monitoru obsahuje ovladače a software, který lze nainstalovat do počítače.

#### **Instalace ovladačů**

Zjistíte-li, že je třeba aktualizovat ovladače, můžete nainstalovat soubory ovladače monitoru INF a ICM z disku CD nebo je stáhnout z webových stránek společnosti HP.

#### **Instalace softwaru ovladače monitoru z disku CD**

- **1.** Vložte disk CD do jednotky CD-ROM počítače. Zobrazí se nabídka disku CD.
- **2.** Vyberte jazyk.
- **3.** Klepněte na možnost **Instalovat software ovladače monitoru**.
- **4.** Postupujte podle pokynů na obrazovce.
- **5.** Zkontrolujte, zda je v ovládacím panelu displeje zobrazeno správné rozlišení a obnovovací frekvence. Další informace najdete v dokumentaci k operačnímu systému Windows®
- **POZNÁMKA:** V případě chyby instalace může být nutné nainstalovat digitálně podepsané ovladače monitoru (soubory INF nebo ICM) ručně z disku CD. Pokyny najdete v souboru "Driver Software Readme" na disku CD (pouze v angličtině).

#### **Stažení aktualizovaných ovladačů z Internetu**

- **1.** Navštivte webové stránky technické podpory společnosti HP na adrese [http://www.hp.com/](http://www.hp.com/support) [support](http://www.hp.com/support).
- **2.** Vyberte zemi nebo oblast.
- **3.** Vyberte možnost **Stažení ovladačů a softwaru**.
- **4.** Zadejte číslo modelu monitoru. Zobrazí se stránky stažení softwaru pro monitor.
- **5.** Stáhněte a nainstalujte soubory ovladače a softwaru. Pro stažení postupujte podle pokynů na stránkách stažení.
- **6.** Zkontrolujte, zda váš systém splňuje požadavky.

### **Tlačítka ovládání**

Tlačítka ovládání jsou umístěna na podstavci monitoru.

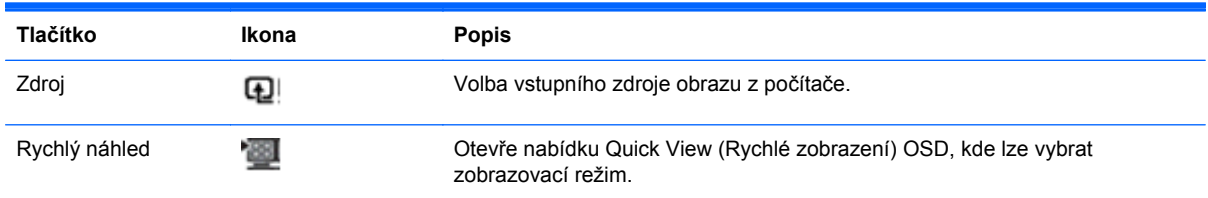

<span id="page-17-0"></span>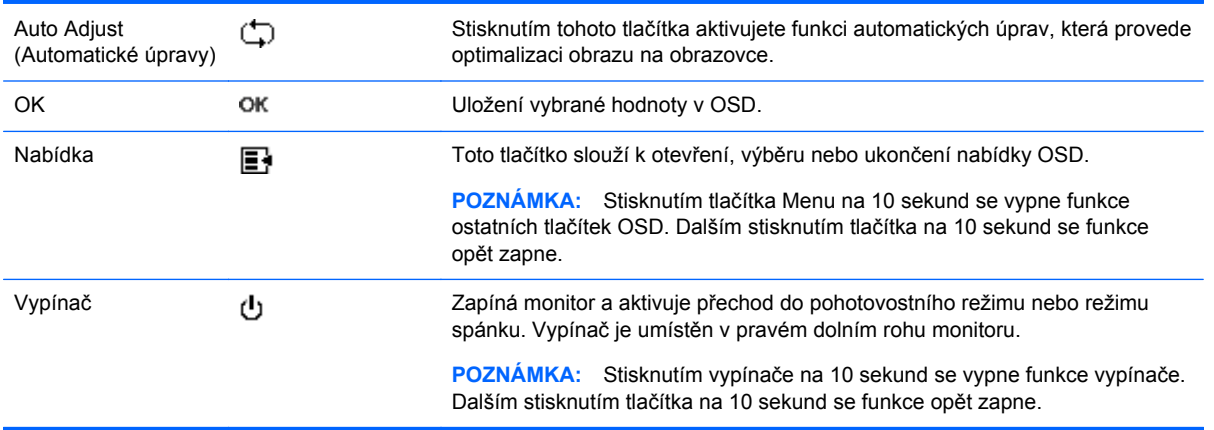

### **Použití obrazovkové nabídky OSD**

Obrazovou nabídku (OSD) lze použít k úpravě obrazu v závislosti na uživatelově představě zobrazení. OSD aktivujete takto.

- **1.** Zkontrolujte, zda je monitor zapnutý.
- **2.** Přístup k nabídce OSD získáte stisknutím tlačítka Menu (Nabídka). Zobrazí se hlavní nabídka OSD.
- **3.** K procházení hlavní nabídky a podnabídek používejte pro posun nahoru tlačítko + (plus) a pro posun opačným směrem tlačítko – (mínus). Stisknutím tlačítka OK pak vyberte zvýrazněnou funkci.

**POZNÁMKA:** Pokud se po dosažení poslední položky posunete dolů, vrátíte se na znovu začátek nabídky. Pokud se po dosažení první položky posunete nahoru, přejdete na poslední položku nabídky.

- **4.** Chcete-li nastavit úroveň vybrané položky, stiskněte tlačítko + nebo –.
- **5.** Vyberte položku **Save and Return (Uložit a návrat)**. Pokud nastavení nechcete uložit, vyberte z podnabídky položku **Cancel** (Storno) nebo z nabídky Main Menu (Hlavní nabídka) položku **Exit** (Ukončit).
- **6.** Stisknutím tlačítka Menu (Nabídka) ukončete nabídku OSD.

**POZNÁMKA:** Pokud během zobrazení nabídky není po dobu 30 sekund (výchozí nastavení) stisknuto žádné tlačítko, budou nastavení uložena a nabídka se zavře.

#### **Výběry nabídky OSD**

V následující tabulce jsou uvedeny volby nabídky na obrazovce (OSD) a popis jejich funkcí. Po provedení změny položky nabídky OSD a nabízí-li nabídka tyto možnosti, můžete zvolit některou z následujících možností:

- **Cancel (Storno**) návrat k nabídce předchozí úrovně.
- Save and Return (Uložit a návrat) uložení všech změn a návrat na obrazovku hlavní nabídky OSD. Tato možnost je aktivní pouze v případě, že jste změnili nějakou položku nabídky.
- **Reset (Obnovit)**  změna zpět na předchozí nastavení.

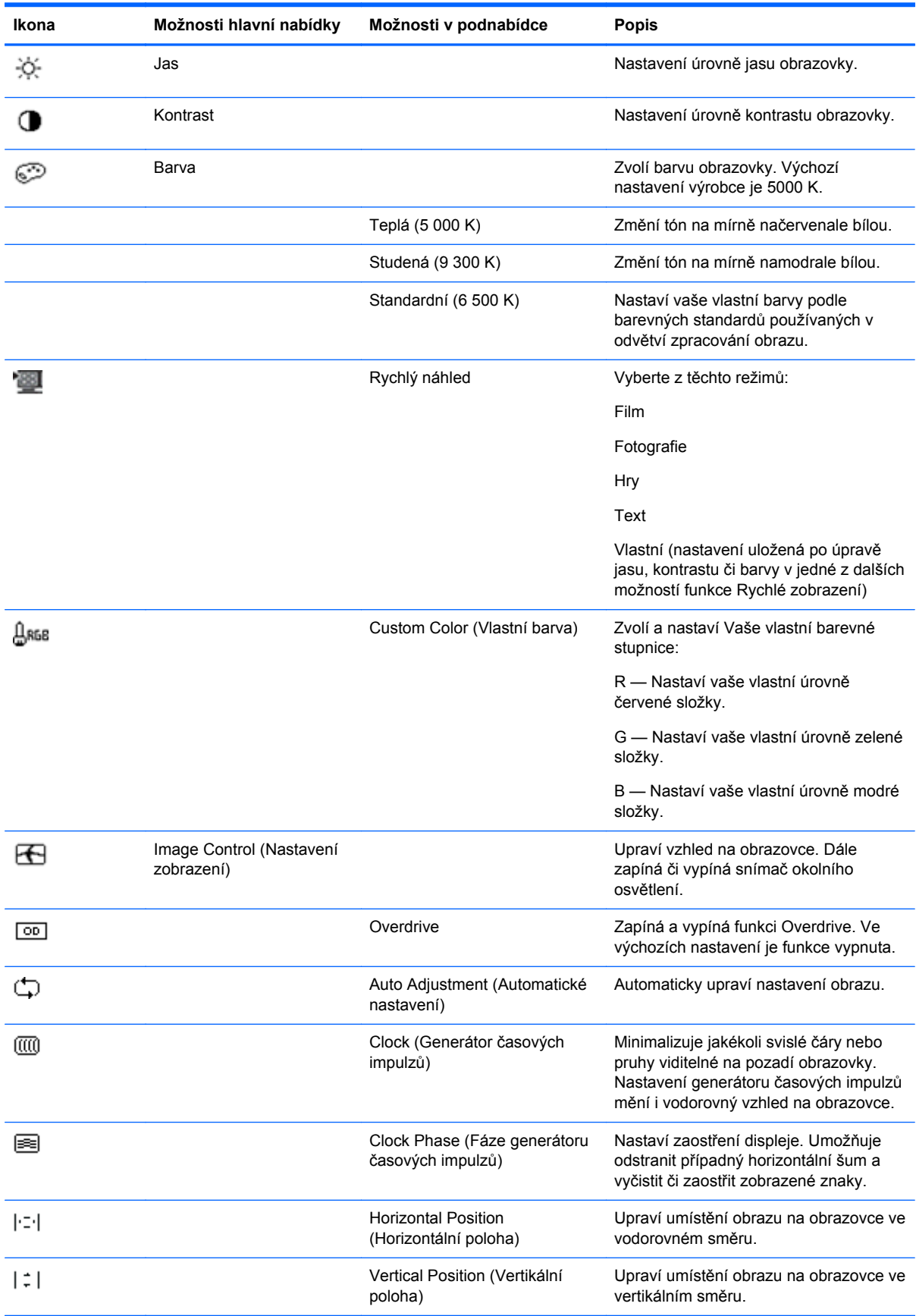

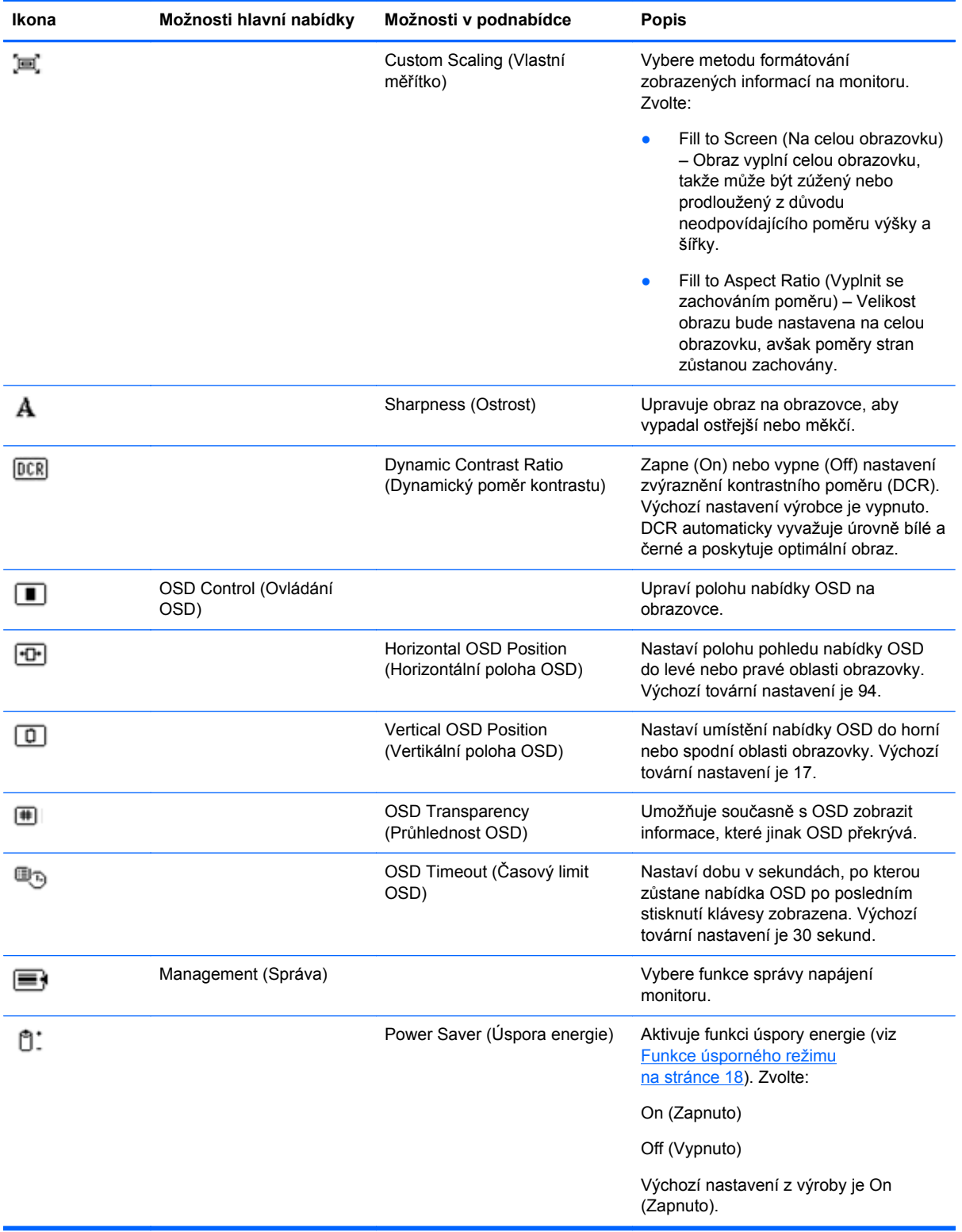

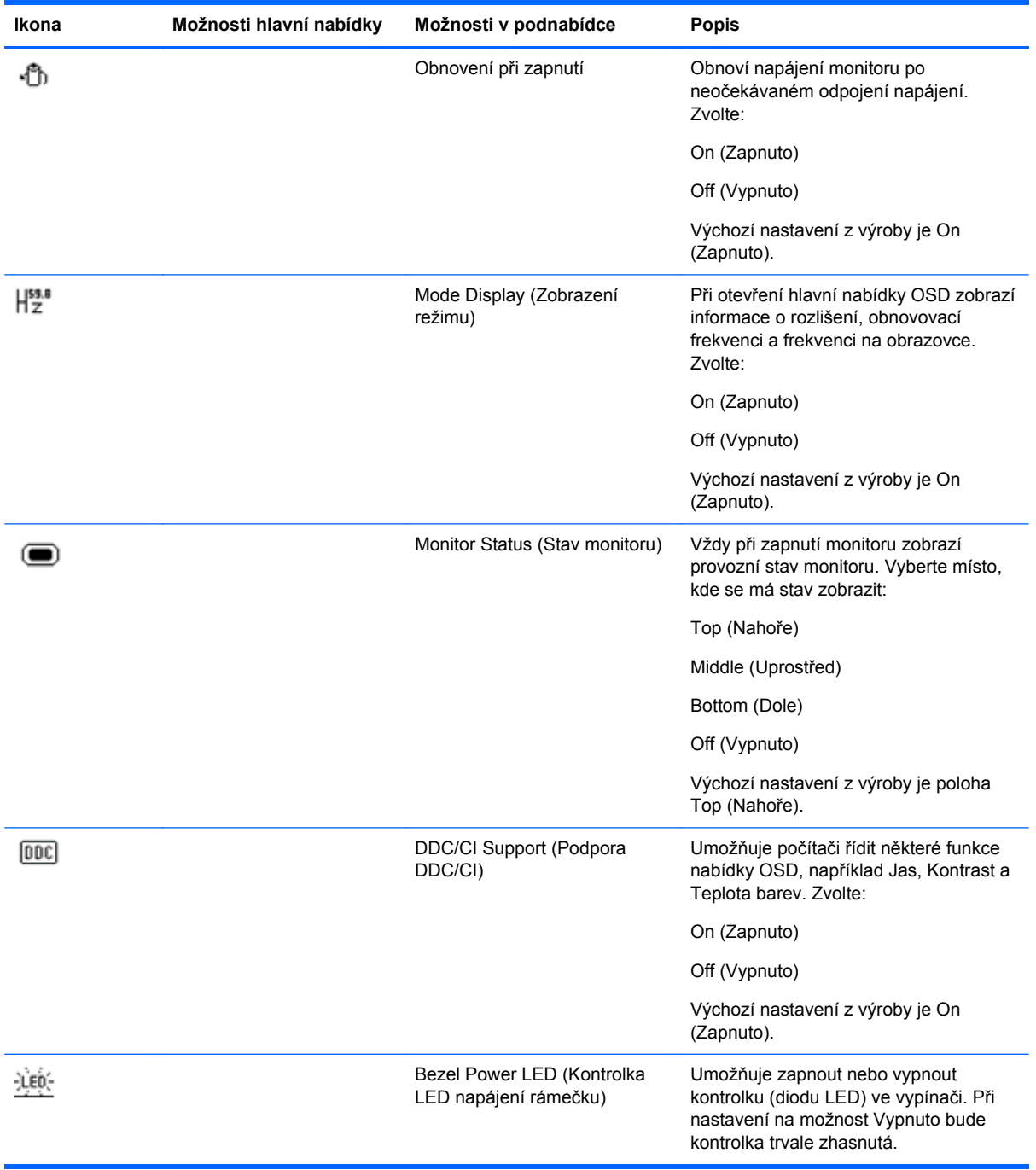

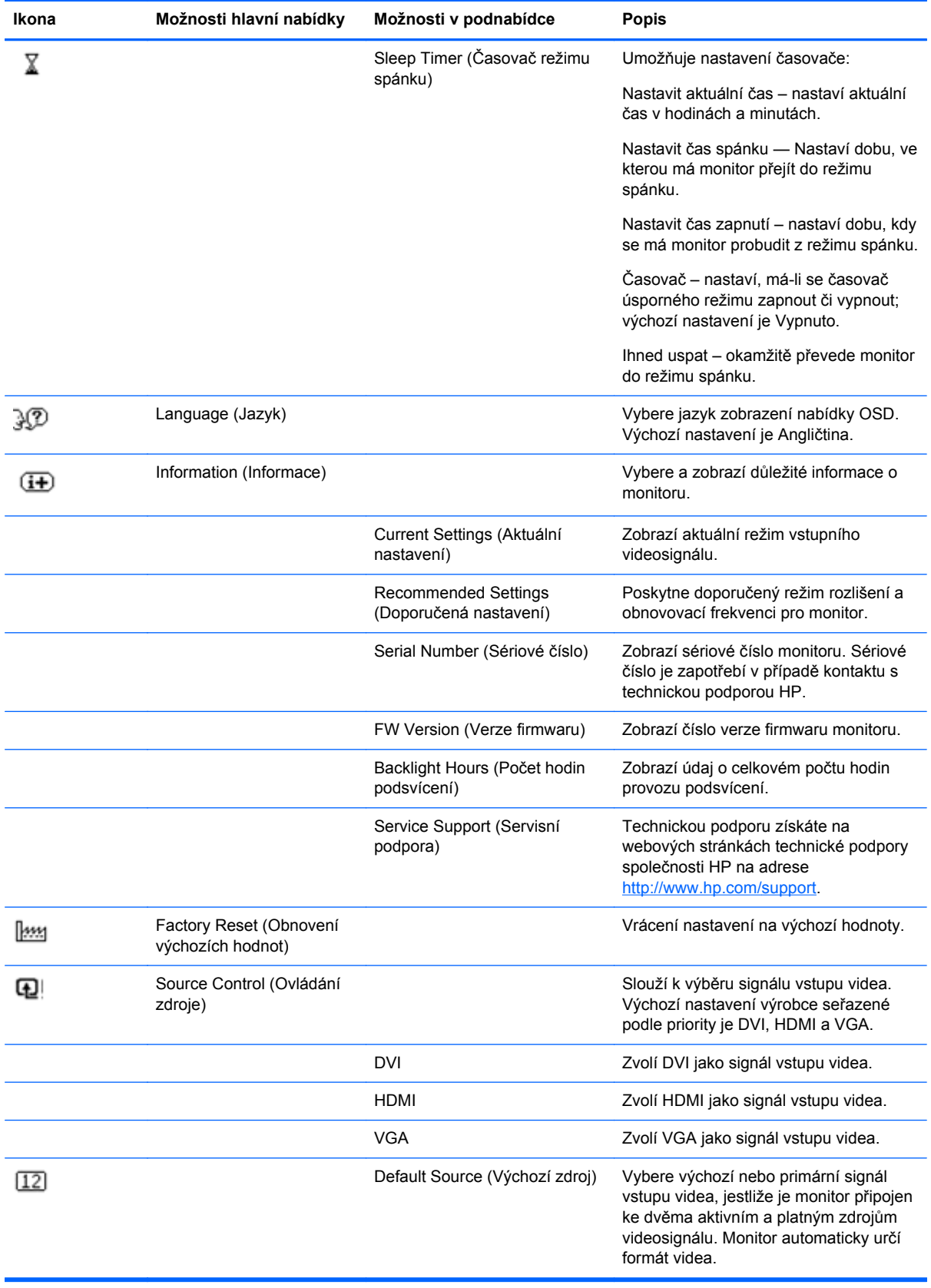

<span id="page-22-0"></span>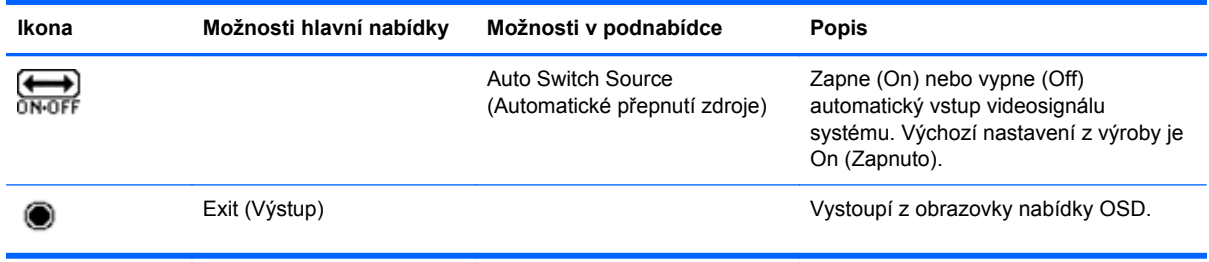

### **Zjištění stavu monitoru**

V případě následujících stavů monitoru se na obrazovce zobrazí následující speciální zprávy:

- Monitor Status (Stav monitoru) Pokud je monitor zapnutý nebo je změněn vstupní zdrojový signál, zobrazí se na pět sekund zpráva o stavu monitoru. Zpráva ukazuje, který vstup je aktuálně aktivním signálem, stav nastavení zdroje auto-switch (Zapnuto nebo Vypnuto), výchozí zdrojový signál, aktuální přednastavené rozlišení displeje a doporučené přednastavené rozlišení displeje.
- Input Signal Out of Range (Vstupní signál je mimo rozsah) Informuje, že monitor nepodporuje signál z grafické karty, jelikož jeho rozlišení nebo obnovovací frekvence jsou nastaveny na vyšší hodnoty, než jaké monitor podporuje. Změňte nastavení grafické karty na nižší rozlišení nebo obnovovací frekvenci. Restartujte počítač, aby byla nová nastavení uplatněna.
- Power Button Lockout (Tlačítko napájení uzamčeno) Indikuje, že tlačítko napájení je uzamčeno. Pokud je tlačítko napájení uzamčeno, zobrazí se zpráva Tlačítko napájení uzamčeno. Je-li tlačítko napájení uzamčeno, stiskněte a podržte jej po dobu 10 sekund a odemkněte jeho funkci. Je-li tlačítko napájení odemčeno, stiskněte a podržte jej po dobu 10 sekund a uzamkněte jeho funkci.
- Monitor Going to Sleep (Přepínání monitoru do úsporného režimu) Monitor přechází do úsporného režimu.
- Check Video Cable (Zkontrolovat videokabel) Informuje, že vstupní videokabel není řádně připojen k počítači nebo k monitoru.
- OSD Lockout (Uzamčení nabídky OSD) Nabídku OSD lze povolit nebo zakázat stisknutím a podržením tlačítka Menu (Nabídka) na předním panelu po dobu 10 sekund. Je-li obrazová nabídka OSD uzamčena, zobrazí se po dobu 10 sekund zpráva "Uzamčení nabídky OSD". Chcete-li odemknout uzamčenou nabídku OSD, podržte po dobu 10 sekund stisknuté tlačítko Menu (Nabídka). Jestliže chcete uzamknout odemčenou nabídku OSD, opět přidržte po dobu 10 sekund stisknuté tlačítko Menu (Nabídka).
- Dynamic Contract On (Zvýraznění kontrastního poměru zapnuto) Informuje, že je zapnuto zvýraznění kontrastního poměru DCR.
- Dynamic Contrast Ratio OFF (Zvýraznění kontrastního poměru vypnuto) Informuje, že zvýraznění kontrastního poměru DCR bylo vypnuto v obrazové nabídce OSD nebo se automaticky vypnulo po změně nastavení hodnot jasu, kontrastu nebo rychlého zobrazení v obrazové nabídce OSD.
- No Input Signal (Chybí vstupní signál) Informuje o tom, že monitor nedostává videosignál z počítače prostřednictvím vstupního videokonektoru. Zkontrolujte, zda počítač či zdroj vstupního signálu není vypnutý nebo v režimu úspory energie.

### <span id="page-23-0"></span>**Funkce úsporného režimu**

Pokud je monitor v normálním provozním režimu, kontrolka napájení svítí modře a monitor spotřebovává běžný počet wattů. Informace o spotřebě najdete v části [Technické specifikace](#page-26-0) [na stránce 21.](#page-26-0)

Monitor také podporuje režim úspory energie, který je řízen z počítače. Když se monitor nachází v úsporném režimu, je obrazovka monitoru prázdná, podsvícení je vypnuté, kontrolka napájení svítí oranžově a monitor odebírá minimální příkon. Po "probuzení" monitoru proběhne krátká doba zahřívání, po které se monitor vrátí do běžného provozního stavu. Stav snížené spotřeby se aktivuje, pokud monitor nedetekuje horizontální signál sync ani vertikální signál sync. Aby tato funkce mohla pracovat, musí být v počítači aktivován režim úspory energie.

Pokyny k nastavení funkcí úspory energie (někdy nazývaných funkce správy napájení) najdete v dokumentaci k počítači.

POZNÁMKA: Funkce úspory energie fungují pouze při připojení monitoru k počítači vybaveném funkcí úspory energie.

# <span id="page-24-0"></span>**A Řešení problémů**

## **Řešení běžných problémů**

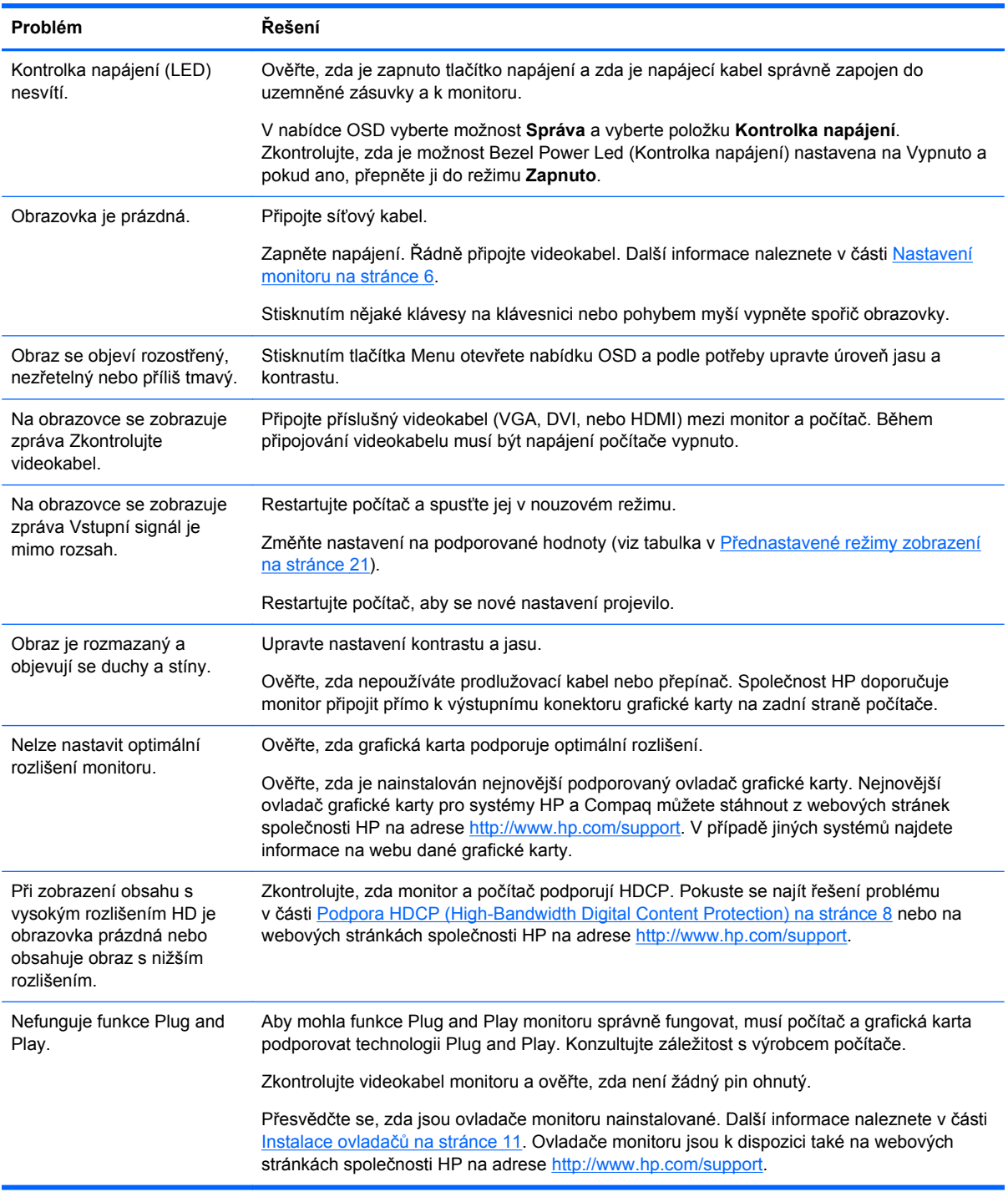

<span id="page-25-0"></span>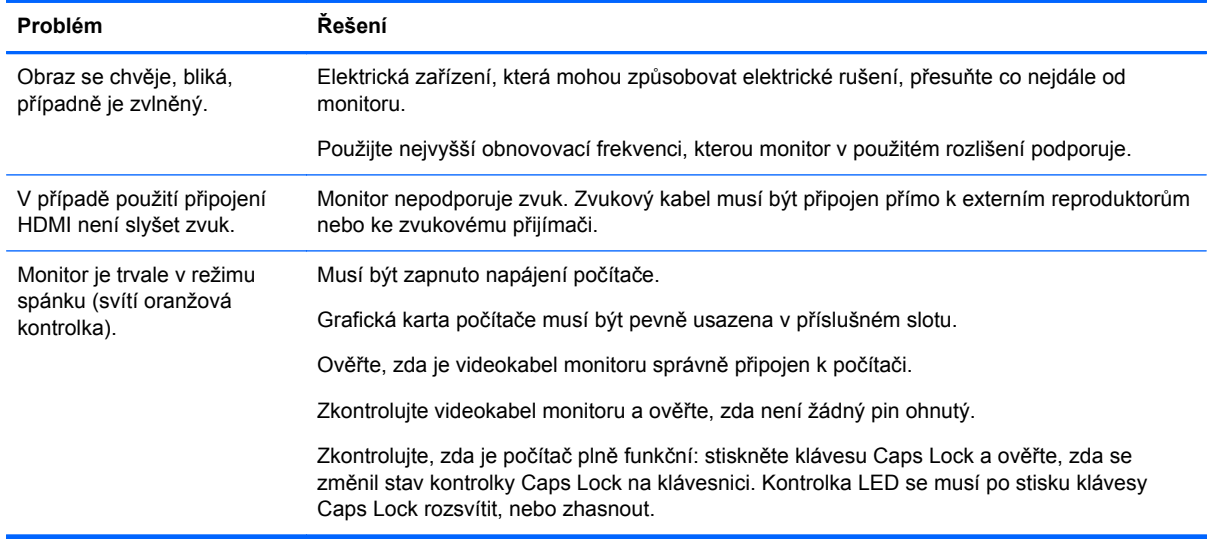

### **Získání podpory z webových stránek společnosti HP**

Než se obrátíte na zákaznický servis, podívejte se na webové stránky technické podpory společnosti HP na adrese <http://www.hp.com/support>. Vyberte zemi nebo oblast a postupujte podle odkazů až na stránky podpory vašeho monitoru.

### **Předtím, než zavoláte na technickou podporu**

Pokud nelze vyřešit problém podle rad pro řešení potíží v této části, bude pravděpodobně nezbytné zatelefonovat na středisko technické podpory. Kontaktní údaje technické podpory naleznete v tištěné dokumentaci dodané spolu s monitorem.

Před voláním si připravte následující informace:

- Číslo modelu monitoru (umístěné na zadní straně monitoru)
- Sériové číslo monitoru (umístěné na štítku na zadní straně monitoru nebo po zobrazení údajů OSD v nabídce Informace)
- **Datum zakoupení uvedené na faktuře**
- Okolnosti, za kterých došlo k problémům
- Zobrazené chybové zprávy
- Konfigurace hardwaru
- Název a verze používaného hardwaru a softwaru

#### **Umístění výrobního štítku**

Štítek s parametry produktu na monitoru obsahuje číslo produktu a sériové číslo. Tato čísla budete potřebovat v případě, že kontaktujete společnost HP ohledně svého modelu monitoru.

Výrobní štítek se nachází na spodní straně monitoru.

# <span id="page-26-0"></span>**B Technické specifikace**

Všechny technické specifikace představují typické parametry získané od výrobců komponent HP; Skutečný výkon se může lišit směrem nahoru i dolů.

### **Tenký monitor HP x2301 Micro s podsvícením LED**

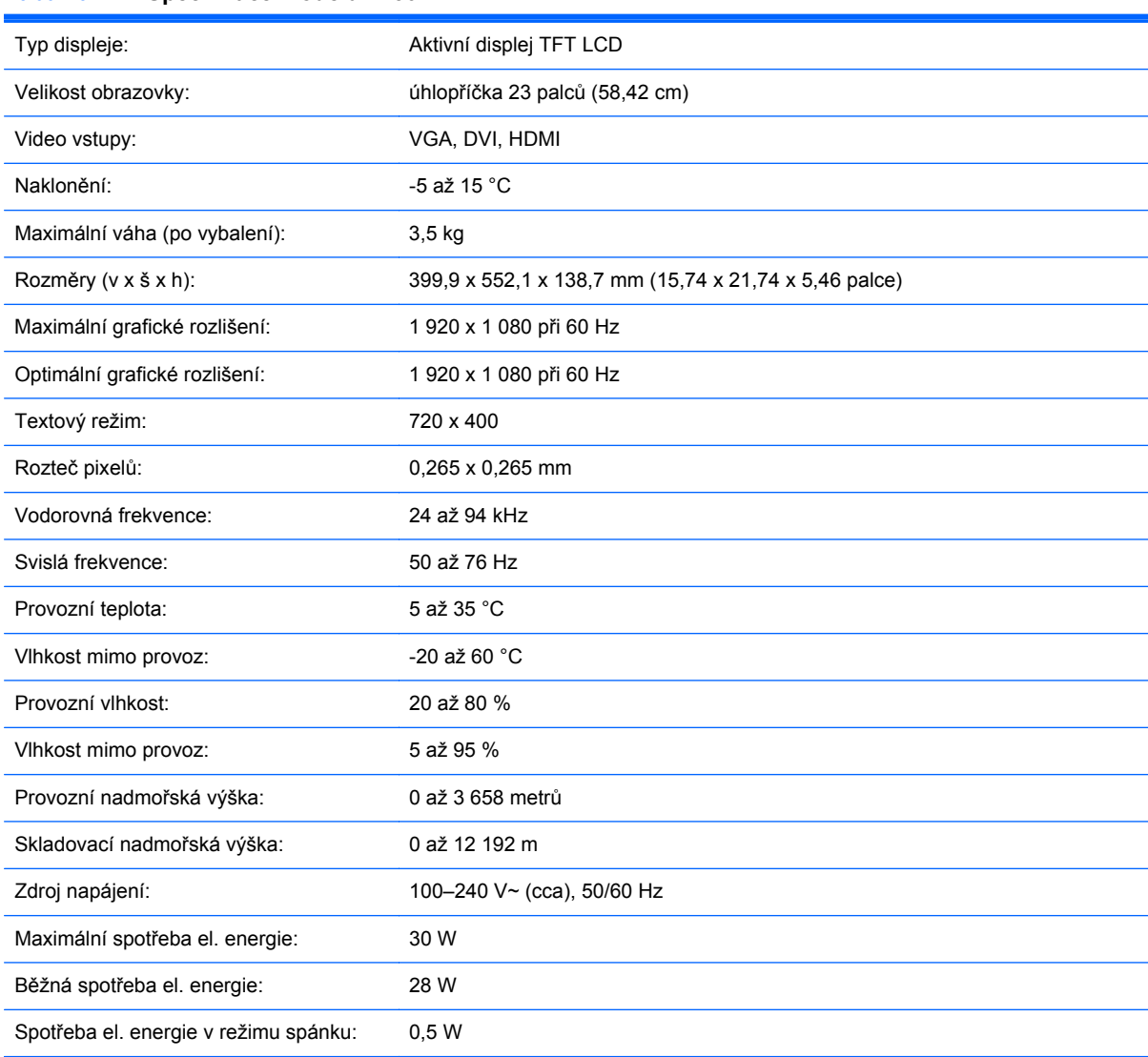

#### **Tabulka B-1 Specifikace modelu x2301**

### **Přednastavené režimy zobrazení**

Monitor automaticky rozpoznává mnoho vstupních režimů videa, které budou správně zobrazeny a vycentrovány na obrazovce.

| Přednastavení | Rozlišení   | Horizontální frekvence (kHz) | Vertikální frekvence (Hz) |
|---------------|-------------|------------------------------|---------------------------|
| 1             | 640 x 480   | 31,469                       | 59,94                     |
| 2             | 720 x 400   | 31,469                       | 70,087                    |
| 3             | 800 x 600   | 37,879                       | 60,317                    |
| 4             | 1024 x 768  | 48,363                       | 60,004                    |
| 5             | 1280 x 720  | 45,00                        | 60,00                     |
| 6             | 1280 x 960  | 60,00                        | 60,00                     |
| 7             | 1280 x 1024 | 63,98                        | 60,02                     |
| 8             | 1440 x 900  | 55,94                        | 59,89                     |
| 9             | 1600 x 1200 | 75,00                        | 60,00                     |
| 10            | 1680 x 1050 | 65,29                        | 60,00                     |
| 11            | 1920 x 1080 | 67,50                        | 60,00                     |

<span id="page-27-0"></span>**Tabulka B-2 Přednastavené tovární vstupní režimy**

#### **Tabulka B-3 Přednastavené tovární režimy HDMI High Definition**

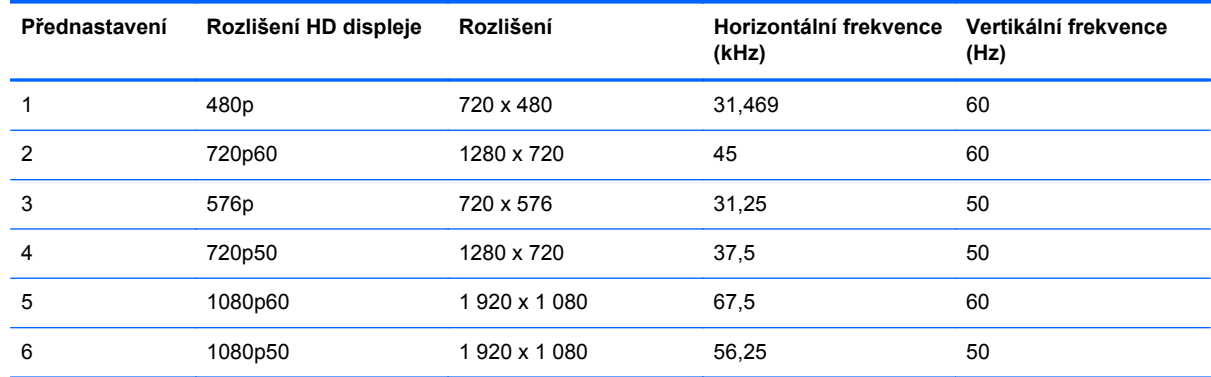

### **Spuštění uživatelských režimů**

Signál ovládání videa může někdy vyžadovat režim, který není předvolený, a to těchto případech:

- Nepoužíváte standardní grafický adaptér.
- Nepoužíváte předvolený režim.

V takové situaci musíte upravit parametry obrazovky monitoru pomocí obrazové nabídky OSD. Změny mohou být provedeny pro libovolný nebo každý z těchto režimů a uloženy do paměti. Monitor automaticky uloží nové nastavení a nový režim rozpozná stejně jako v případě přednastaveného režimu. Kromě přednastavených továrních režimů je k dispozici minimálně deset uživatelských režimů, které lze zadat a uložit.

### **Zásady týkající se kvality LCD monitoru a vadných pixelů**

LCD monitor používá velmi přesnou technologii a je vyroben podle vysokých standardů, aby bylo možno zaručit bezproblémový provoz. Přesto však může mít obrazovka určité kosmetické kazy, které se projevují jako malé světlé nebo tmavé body. Tato vlastnost je společná všem obrazovkám LCD používaným ve výrobcích dodávaných všemi výrobci a není specifickou vlastností vašeho LCD monitoru. Tyto kazy jsou způsobeny jedním či více vadnými pixely či subpixely.

Pixel se skládá z jednoho červeného, jednoho zeleného a jednoho modrého subpixelu. Celý vadný pixel je vždy rozsvícen (světlý bod na tmavém pozadí) nebo vždy zhasnut (tmavý bod na světlém pozadí). První druh je viditelnější. Vadný subpixel (bodová vada) je méně viditelný než celý vadný pixel, je malý a viditelný pouze na určitém pozadí.

Chcete-li vyhledat vadné pixely, je vhodné monitor pozorovat v normálních provozních podmínkách a v normálním provozním režimu při podporovaném rozlišení a době odezvy ze vzdálenosti přibližně 50 cm.

Další informace o LCD monitoru a zásadách týkajících se pixelů naleznete na webu společnosti HP na adrese [http://www.hp.com/support.](http://www.hp.com/support) Chcete-li na webu společnosti HP najít zásady týkající se pixelů, zadejte do vyhledávacího pole text "HP Pixel Policy" a stiskněte klávesu Enter.

# <span id="page-29-0"></span>**C Regulační oznámení institucí**

### **Oznámení Federální komunikační komise USA (FCC)**

Toto zařízení bylo testováno a odpovídá omezením pro digitální zařízení třídy B podle části 15 pravidel FCC. Tato omezení jsou navržena tak, aby poskytovala dostatečnou ochranu proti rušivému vyzařování při domácí instalaci. Toto zařízení vytváří, používá a může vyzařovat vysokofrekvenční energii. Navíc, není-li nainstalováno a používání podle návodu, může způsobovat rušení radiokomunikační techniky. Výrobce však nezaručuje, že při konkrétní instalaci k rušení nedojde. Pokud je zařízení příčinou rušení příjmu rádia nebo televize, což lze zjistit sledováním vlivu při zapnutí a vypnutí zařízení, můžete se pokusit o zamezení rušení pomocí těchto opatření:

- Přesměrujte nebo přemístěte přijímací anténu.
- Zvětšete vzdálenost mezi přístrojem a přijímačem.
- Připojte zařízení do zásuvky v jiném elektrickém okruhu, než je připojen přijímač.
- Poraďte se s prodejcem nebo se zkušeným rádiovým či televizním technikem.

#### **Úpravy**

Komise FCC vyžaduje, aby byli uživatelé upozorněni, že všechny změny či úpravy provedené na tomto zařízení, které nejsou výslovně schváleny společností Hewlett Packard, mohou vést ke ztrátě oprávnění k užívání tohoto zařízení.

#### **Kabely**

Přípojky k tomuto zařízení musí být provedeny stíněnými kabely s metalickými kryty konektoru RFI/ EMI, aby byl zajištěn soulad s pravidly a směrnicemi komise FCC.

### **Prohlášení o shodě pro výrobky označené logem FCC (pouze pro USA)**

Toto zařízení splňuje požadavky části 15 pravidel FCC. Provoz je omezen těmito dvěma podmínkami:

- **1.** Zařízení nesmí způsobovat rušení.
- **2.** Zařízení musí přijmout veškeré okolní rušení, včetně takového, které může vyvolat nežádoucí účinky.

Máte-li dotazy týkající se výrobku, kontaktujte nás na této adrese:

Hewlett-Packard Company

P. O. Box 692000, Mail Stop 530113

Houston, Texas 77269-2000

1-800-HP-INVENT (1-800 474-6836)

Máte-li dotazy týkající se tohoto prohlášení FCC, kontaktujte nás na této adrese:

<span id="page-30-0"></span>Hewlett-Packard Company

P. O. Box 692000, Mail Stop 510101

Houston, Texas 77269-2000

(281) 514-3333

Pro identifikaci produktu uveďte katalogové, sériové číslo nebo číslo modelu, které naleznete na produktu.

#### **Canadian Notice**

This Class B digital apparatus meets all requirements of the Canadian Interference-Causing Equipment Regulations.

#### **Avis Canadien**

Cet appareil numérique de la classe B respecte toutes les exigences du Règlement sur le matériel brouilleur du Canada.

### **Oznámení pro Japonsko**

この装置は、クラスB情報技術装置です。この装置は、家庭環 境で使用することを目的としていますが、この装置がラジオや テレビジョン受信機に近接して使用されると、受信障害を引き 起こすことがあります。取扱説明書に従って正しい取り扱いを して下さい。

**VCCI-B** 

#### **Oznámení pro Koreu**

이 기기는 가정용(B급)으로 전자파적합등록을 한 기기로서 주 B급 기기 로 가정에서 사용하는 것을 목적으로 하며, 모든 지역에서 사 (가정용 방송통신기기) 용할 수 있습니다.

#### **Požadavky na soupravu napájecího kabelu**

Zdroj napětí monitoru je vybaven funkcí ALS - Automatic Line Switching (automatické přepínání vstupního napětí). Tato funkce umožňuje provoz monitoru při vstupních napětích v rozsahu 100 až 120 V nebo 200 až 240 V.

Souprava napájecího kabelu (ohebná šňůra nebo nástěnná vidlice) dodávaná s monitorem splňuje požadavky na použití v zemi, kde bylo zařízení zakoupeno.

Potřebujete-li získat napájecí kabel pro jinou zemi, zakupte napájecí kabel, který je pro použití v dané zemi schválen.

<span id="page-31-0"></span>Kapacita napájecího kabelu musí odpovídat výrobku a jmenovitému napětí a proudu uvedeným na štítku elektrického výkonu produktu. Hodnoty jmenovitého napětí a proudu elektrického kabelu musí být vyšší než ty, které jsou uvedeny na produktu. Dále je třeba, aby průřez vodiče byl minimálně 0,75 mm² (nebo 18 AWG) a délka elektrického kabelu musí být od 1,8 m do 3,6 m (6 až 12 stop). Máte-li dotazy ohledně typu napájecího kabelu, obraťte se na autorizovaného poskytovatele služeb společnosti HP.

Napájecí kabel by měl být veden tak, aby byla malá pravděpodobnost, že se po něm bude šlapat nebo že bude přiskřípnut. Zvláštní pozornost je nezbytné věnovat zástrčce, elektrické zásuvce a místu, kde kabel vystupuje z produktu.

#### **Požadavky na napájecí kabel pro Japonsko**

Pro použití v Japonsku používejte pouze napájecí kabel dodaný s tímto výrobkem.

**UPOZORNĚNÍ:** Napájecí kabel dodaný s tímto výrobkem nepoužívejte s žádnými jinými výrobky.

### **Oznámení o produktu z hlediska životního prostředí**

#### **Kvalifikace ENERGY STAR®**

Displeje HP označené logem ENERGY STAR® vyhovují požadavkům programu Energy Star americké agentury pro ochranu životního prostředí (EPA). Použití loga EPA ENERGY STAR® neznamená, že zařízení bylo schváleno agenturou EPA. Jako partner ENERGY STAR společnost Hewlett-Packard potvrdila, že tento produkt splňuje požadavky normy ENERGY STAR® týkající se úspory elektrické energie.

Tato certifikační značka ENERGY STAR® se objevuje na všech displejích odpovídajících požadavkům programu ENERGY STAR:

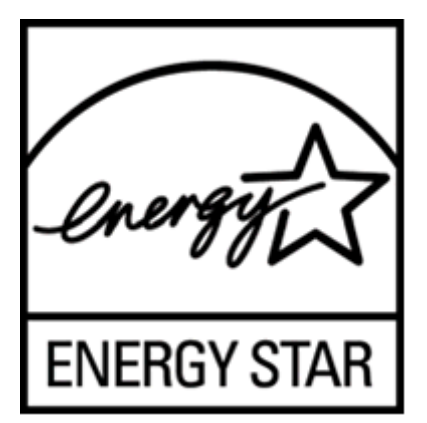

Agentura pro ochranu životního prostředí (EPA) zavedla specifikace programu ENERGY STAR® za účelem podpory energetické účinnosti a snížení znečištění ovzduší používáním energeticky účinnějších zařízení v domácnostech, úřadech a průmyslových provozech. Jedním ze způsobů, kterým lze tohoto cíle dosáhnout, je použití funkce řízení spotřeby Microsoft Windows a snížení spotřeby energie v době, kdy se výrobek nepoužívá.

Funkce řízení spotřeby energie umožňuje, aby po určité době bez používání počítač přešel do úsporného režimu neboli režimu "sleep" (režimu spánku). V případě použití s externím monitorem, který odpovídá pravidlům programu ENERGY STAR®, tato funkce podporuje podobnou funkci i pro monitor. K tomu, aby uživatelé využili možných úspor energie, by měli používat výchozí nastavení řízení spotřeby, která jsou dodávána v počítačích a displejích odpovídajících požadavkům programu ENERGY STAR. Výchozí nastavení správy napájení na počítačích odpovídajících požadavkům

<span id="page-32-0"></span>ENERGY STAR jsou taková, aby se displej při napájení střídavým proudem choval podle níže uvedeného popisu:

- Externí displej se po 15 minutách nečinnosti uživatele vypne.
- Režim nízké spotřeby energie počítače se aktivuje po 30 minutách nečinnosti uživatele.

Počítače odpovídající požadavkům ENERGY STAR® opustí režim úspory energie a displeje odpovídající požadavkům ENERGY STAR začnou fungovat, když uživatel opět začne používat počítač. Například když uživatel stiskne tlačítko napájení / přechodu do režimu spánku, je přijat vstupní signál ze vstupního zařízení, vstupní signál ze síťového připojení s aktivovanou funkcí Wake On LAN (WOL) atd. Další informace o programu ENERGY STAR®, jeho přínosech pro ochranu životního prostředí a potenciálních úsporách energie a peněz, které funkce řízení spotřeby nabízí, najdete na webových stránkách serveru EPA ENERGY STAR Power Management na adrese <http://www.energystar.gov/powermanagement>.

#### **Likvidace zařízení po skončení jeho životnosti uživateli v domácnostech v Evropské unii**

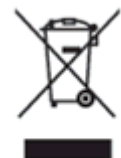

Tento symbol na produktu nebo na obalu označuje, že produkt nesmí být likvidován spolu s domácím odpadem. Jste zodpovědní za likvidaci již nepoužitelného zařízení jeho předáním na určeném sběrném místě pro recyklaci nebo likvidaci elektrických a elektronických zařízení. Samostatný sběr a recyklace nepoužitelných zařízení při jejich likvidaci pomůže chránit přírodní zdroje a zajistí, že je zařízení recyklováno zdravotně nezávadným způsobem šetrným k životnímu prostředí. Další informace o tom, kde můžete odevzdat použité zařízení k recyklaci, získáte na místním úřadě, u společnosti zajišťující odvoz domovního odpadu nebo v obchodě, kde jste produkt zakoupili.

#### **Chemické látky**

Společnost HP se zavazuje poskytovat svým zákazníkům informace o chemických látkách obsažených ve svých produktech podle potřeby v takovém rozsahu, aby vyhověla zákonným požadavkům, jako jsou REACH (Předpis ES č. 1907/2006 Evropského parlamentu a Rady). Zprávu s chemickými informacemi o tomto produktu naleznete na stránce EU REACH Declarations (Prohlášení systému EU REACH) na webu společnosti HP na adrese [http://www.hp.com/go/reach.](http://www.hp.com/go/reach)

#### **Recyklační program společnosti HP**

Společnost HP podporuje recyklaci použité elektroniky, originálních tiskových kazet HP a dobíjecích baterií. Další informace o recyklaci najdete na webových stránkách programu HP Planet Partners Recycling Program na adrese<http://www.hp.com/recycle>.

#### **Restriction of the use of Hazardeous Substances (RoHS) (Směrnice o omezení používání některých nebezpečných látek v elektrických a elektronických zařízeních)**

Japonský regulační požadavek, definovaný ve specifikaci JIS C 0950 z roku 2005, pověřuje výrobce, aby poskytli Prohlášení o obsahu materiálu pro určité kategorie elektronických výrobků nabízených k prodeji po 1. červenci 2006. Prohlášení o materiálu JIS C 0950 k tomuto produktu naleznete na webové stránce <http://www.hp.com/go/jisc0950>.

<span id="page-33-0"></span>2008年、日本における製品含有表示方法、JISC0950が公示されました。製 造事業者は、2006年7月1日以降に販売される電気・電子機器の特定化学 物質の含有につきまして情報提供を義務付けられました。製品の部材表示 につきましては、www.hp.com/go/jisc0950を参照してください。

#### 产品中有毒有害物质或元素的名称及含量

根据中国 《电子信息产品污染控制管理办法》

#### LCD 显示器

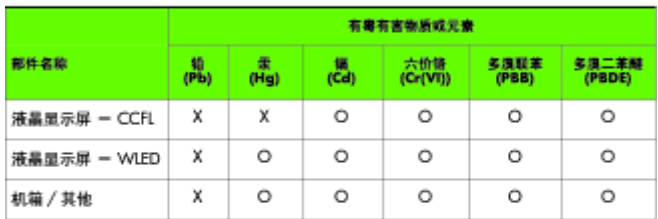

O: 表示该有毒或有害物质在该部件所有均质材料中的含量均在 SJ/T11363-2006 标准规定的限量要求以下。

X: 表示该有毒或有害物质至少在该部件的某一均质材料中的含量超出 SJ/T11363-2006 标准规定的限量要求。

表中标有 "X" 的所有部件都符合欧盟 RoHS 法规, 即 "欧洲议会和欧洲理 事会 2003 年 1 月 27 日关于在电子电气设备中限制使用某些有害物质的 2002/95/EC 号指令"。

注: 环保使用期限的参考标识取决于产品正常工作的温度和湿度等条件。

#### **Směrnice EEE Turecka**

V souladu se směrnicí EEE

EEE Yönetmeliğine Uygundur